# **django-bleach Documentation**

**Mark Walker**

**Apr 02, 2024**

# **CONTENTS**

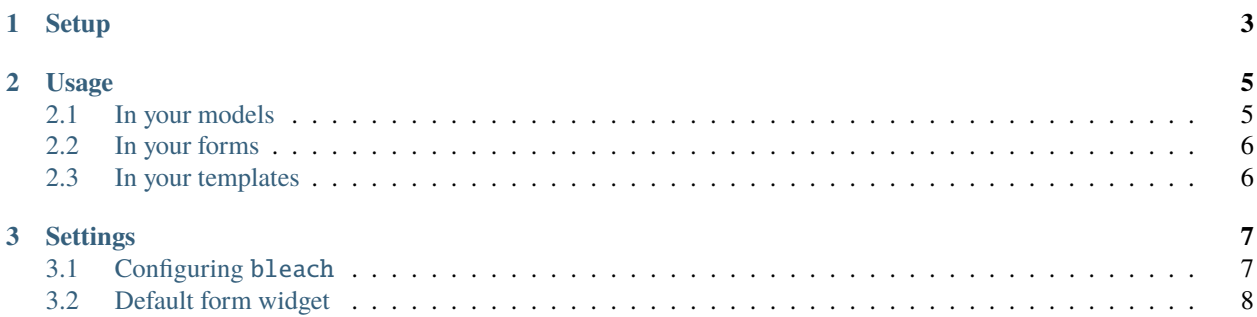

bleach is a Python module that takes any HTML input, and returns valid, sanitised HTML that contains only an allowed subset of HTML tags, attributes and styles. django-bleach is a Django app that makes using bleach extremely easy.

Contents:

#### **CHAPTER**

**ONE**

#### **SETUP**

- <span id="page-6-0"></span>1. Get the source from the [Git repository](https://github.com/marksweb/django-bleach/) or install it from the Python Package Index by running pip install django-bleach.
- 2. Add django\_bleach to the INSTALLED\_APPS setting:

```
INSTALLED_APPS += (
    'django_bleach',
)
```
- 3. Configure django\_bleach. It comes with some sensible defaults, but you will probably want to tweak the settings for your application. See the *[Settings](#page-10-0)* page for more information
- 3. Add a django\_bleach.models.BleachField to a model, a django\_bleach.forms.BleachField to a form, or use the bleach template filter in your templates.

#### **CHAPTER**

**TWO**

## **USAGE**

#### <span id="page-8-1"></span><span id="page-8-0"></span>**2.1 In your models**

django-bleach provides three ways of creating bleached output. The simplest way of including user-editable HTML content that is automatically sanitised is by using the BleachField model field:

```
# in app/models.py
from django import models
from django_bleach.models import BleachField
class Post(models.Model):
   title = models.CharField()
   content = BleachField()
```
BleachField takes the following arguments, to customise the output of bleach.

See the bleach documentation for their use:

- allowed\_tags
- allowed\_attributes
- allowed\_protocols
- strip\_tags
- strip\_comments
- css\_sanitizer

The following argument will be deprecated in the near future:

• allowed\_styles

In addition to the bleach-specific arguments, the BleachField model field accepts all of the normal field attributes. Behind the scenes, it is a TextField, and accepts all the same arguments as TextField.

The BleachField model field sanitises its value before it is saved to the database and is marked safe so it can be immediately rendered in a template without further intervention.

In model forms, BleachField model field are represented with the BleachField form field by default.

## <span id="page-9-0"></span>**2.2 In your forms**

A BleachField form field is provided. This field sanitises HTML input from the user, and presents safe, clean HTML to your Django application and the returned value is marked safe for immediate rendering.

Usually you will want to use a BleachField model field, as opposed to the form field, but if you want, you can just use the form field. One possible use case for this set up is to force user input to be bleached, but allow administrators to add any content they like via another form (e.g. the admin site):

```
# in app/forms.py
from django import forms
from django_bleach.forms import BleachField
from app.models import Post
class PostForm(forms.ModelForm):
    class Meta:
        model = Post
        fields = ['title', 'content']
    content = BleachField()
```
The BleachField form field takes exactly the same arguments as the BleachField model field above.

### <span id="page-9-1"></span>**2.3 In your templates**

If you have a piece of content from somewhere that needs to be printed in a template, you can use the bleach filter:

```
{% load bleach_tags %}
{{ some_unsafe_content|bleach }}
```
It uses the ALLOWED\_TAGS setting in your application, or optionally, bleach can pass tags:

```
{% load bleach_tags %}
```

```
{{ some_unsafe_content|bleach:"p,span" }}
```
If you have content which doesn't contain HTML, but contains links or email addresses, you can also use the bleach\_linkify filter to convert content to links:

```
{% load bleach_tags %}
```

```
{{ some_safe_content|bleach_linkify }}
```
#### **CHAPTER**

#### **THREE**

#### **SETTINGS**

#### <span id="page-10-1"></span><span id="page-10-0"></span>**3.1 Configuring** bleach

You can configure how bleach acts for your whole project using the following settings. These settings map directly to the bleach parameters of the same name, so see the bleach *documentation* for more information. Each of these have a sensible default set by bleach, and each of these are completely optional:

```
# Which HTML tags are allowed
BLEACH_ALLOWED_TAGS = ['p', 'b', 'i', 'u', 'em', 'strong', 'a']# Which HTML attributes are allowed
BLEACH_ALLOWED_ATTRIBUTES = ['href', 'title', 'style']
# Which CSS properties are allowed in 'style' attributes (assuming style is
# an allowed attribute)
BLEACH_ALLOWED_STYLES = [
    'font-family', 'font-weight', 'text-decoration', 'font-variant'
]
# Which protocols (and pseudo-protocols) are allowed in 'src' attributes
# (assuming src is an allowed attribute)
BLEACH_ALLOWED_PROTOCOLS = [
    'http', 'https', 'data'
]
# Strip unknown tags if True, replace with HTML escaped characters if False
BLEACH_STRIP_TAGS = True
# Strip HTML comments, or leave them in.
BLEACH_STRIP_COMMENTS = False
```
You can override each of these for individual BleachField form and model fields if you need to. Simply pass in one of the following settings you want to override as a named parameter to the BleachField:

• allowed\_tags

- allowed\_attributes
- allowed\_protocols
- strip\_tags
- strip\_comments

• css\_sanitizer

The following argument will be deprecated in the near future:

• allowed\_styles

An example, where blog posts should be allowed to contain images and headings:

```
# in app/models.py
from django import models
from django_bleach.models import BleachField
class Post(models.Model):
   title = models.CharField()
   content = BleachField(allowed_tags=[
        'p', 'b', 'i', 'u', 'em', 'strong', 'a',
        'img', 'h3', 'h4', 'h5', 'h6'])
```
## <span id="page-11-0"></span>**3.2 Default form widget**

By default, a BleachField will use a django.forms.Textarea widget. This is obviously not great for users. You can override this to use a custom widget in your project. You will probably want to use a WYSIWYG editor, or something similar:

BLEACH\_DEFAULT\_WIDGET = 'wysiwyg.widgets.WysiwygWidget'

I use django-ckeditor in my projects, but what you use is up to you.